# **Comment obtenir une dispense provisoire des frais d'inscription suite à une demande auprès de la Fédération Wallonie-Bruxelles ?**

# **Il faut tout d'abord te connecter à ton portail Mon ULB :**

# **Cliquer sur « mon secrétariat virtuel »**

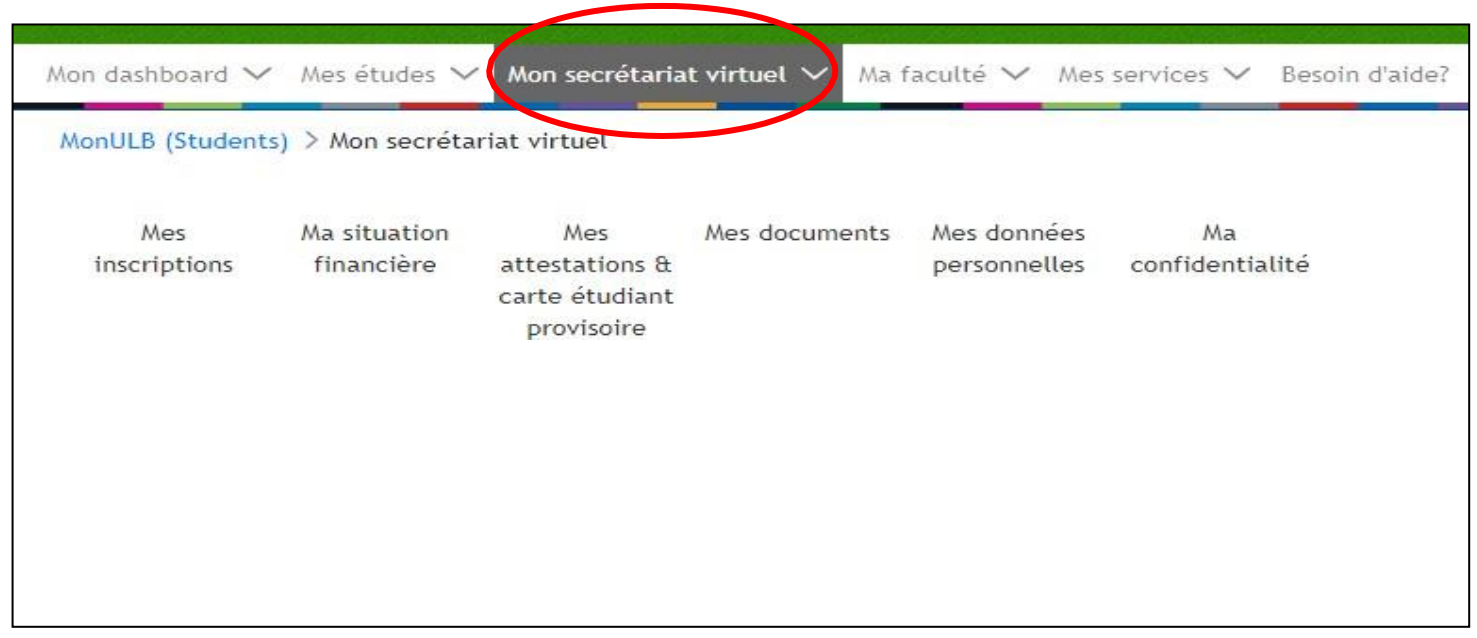

### **Cliquer sur « ma situation financière »**

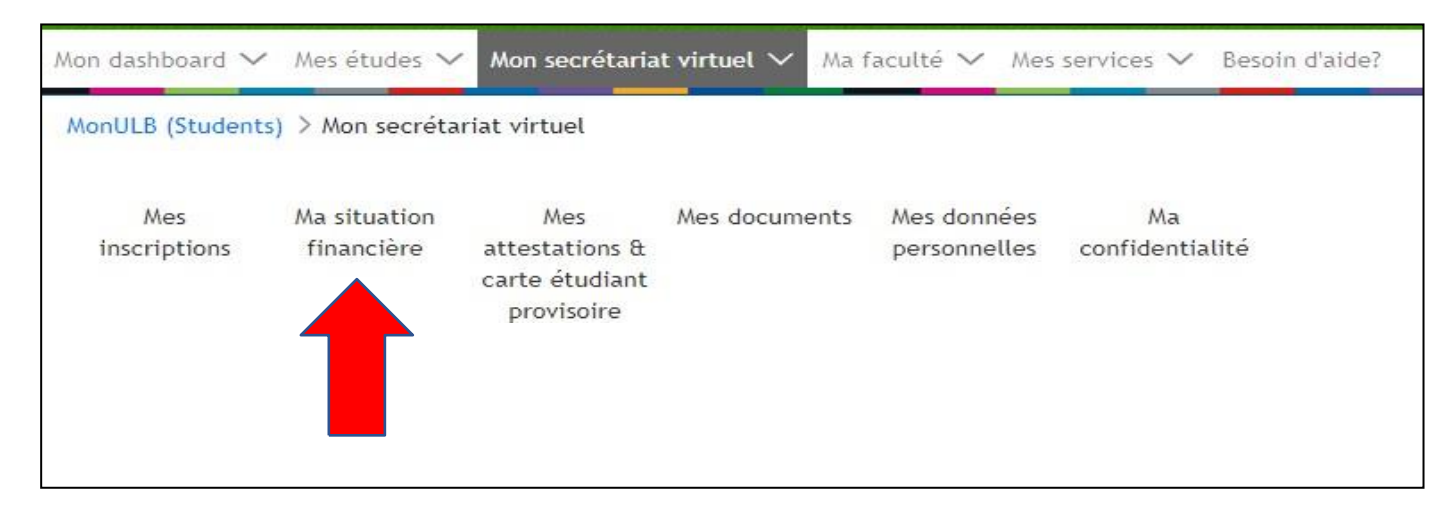

# **Cliquer sur « ma demande d'aide financière »**

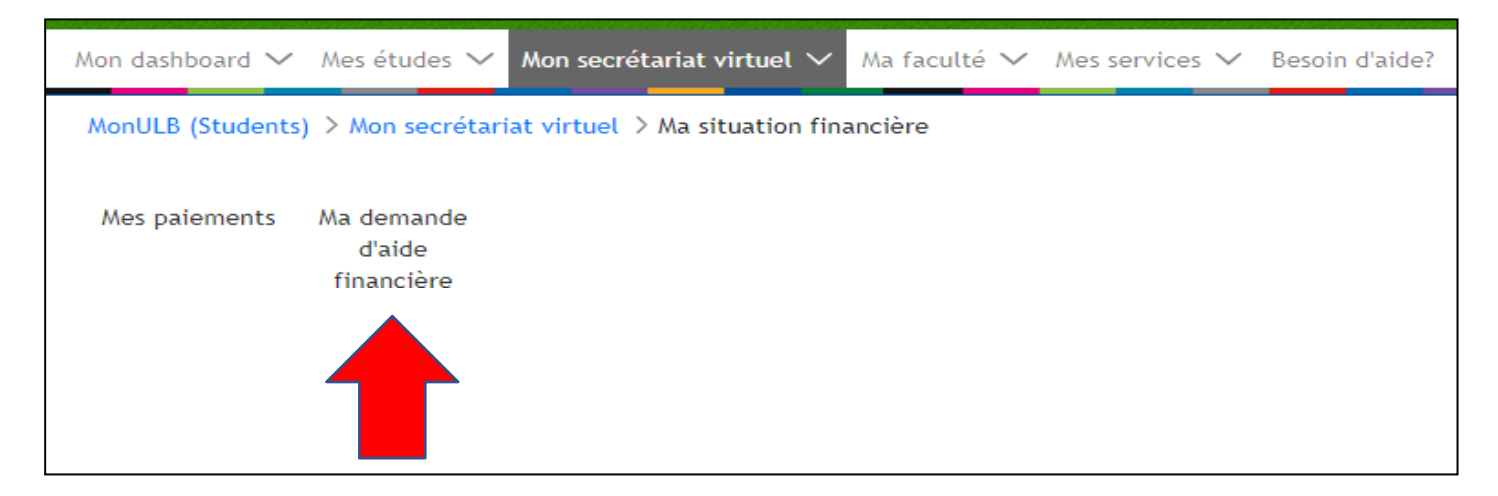

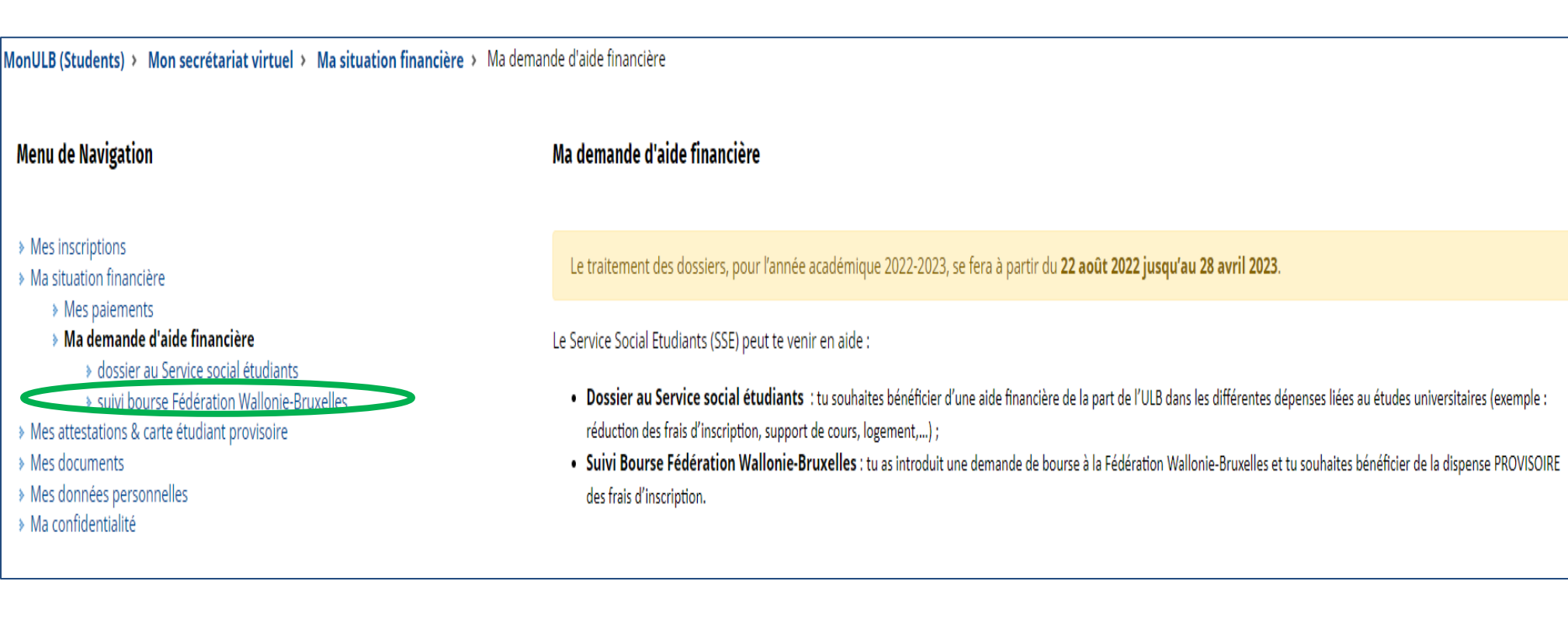

Mon dashboard • Mes études • Mon secrétariat virtuel • Ma faculté • Mes services • Besoin d'aide?

MonULB (Students) > Mon secrétariat virtuel > Ma situation financière > Ma demande d'aide financière > suivi bourse Fédération Wallonie-Brux...

### **Menu de Navigation**

» Mes inscriptions » Ma situation financière > Mes paiements » Ma demande d'aide financière > dossier au Service social étudiants → suivi bourse Fédération Wallonie-Bruxelles > Mes attestations & carte étudiant provisoire » Mes documents » Mes données personnelles » Ma confidentialité

Réduction de minerval - Nouvelle procédure pour l'année académique 2022-2023

### Suivi de la demande de bourse de la Fédération Wallonie-Bruxelles - année académique 2022-2023

#### Une demande de bourse peut être introduite entre juillet 2022 et le 31 octobre 2022 via le lien de la Fédération Wallonie-Bruxelles (site minerva)

Si tu as introduit une demande de bourse auprès de la Fédération Wallonie-Bruxelles et que tu souhaites la dispense PROVISOIRE du paiement des frais d'inscription en attendant le traitement de ton dossier, télécharge le document de preuve (l'accusé de réception reçu par mail ou courrier ou le recommandé postal) dans le cadre 1 - Allocation d'études ci-dessous.

Tu devras par la suite également télécharger la réponse à ta demande de bourse, qu'elle soit positive ou négative (RECTO-VERSO).

En cas de refus, télécharge la preuve que tu as introduit un recours pour contester la décision.

Pour toute question, n'hésite pas à nous contacter via reduction.minerval@ulb.be

### 1. Allocation d'études

Vous avez introduit une demande d'allocation d'études auprès de la Fédération Wallonie-Bruxelles (FWB), téléchargez l'accusé de réception de demande auprès de la FWB ou la confirmation ou effectuez la demande d'allocation en ligne (Site Minerva) :

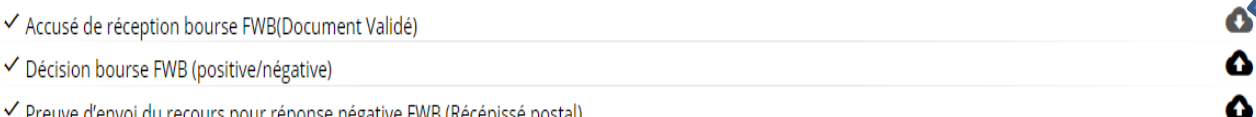

√ Preuve d'envoi du recours pour réponse négative FWB (Récépissé postal)

### Sais-tu que tu peux aussi obtenir une aide du Service social étudiants ?

Il suffit d'introduire ta demande via l'onglet « dossier au Service social étudiants ». La procédure se trouve sur notre site ulb.be/sse. Il y a une vidéo et un guide pour t'expliquer toutes les étapes à suivre.

Pour toute question, contacte-nous via sse@ulb.be ou par téléphone au 02/650.20.14 aux heures de permanence indiquées sur notre site.

Tu recevras la confirmation que ton document a bien été traité par mail sur ton adresse ULB (UNIQUEMENT)